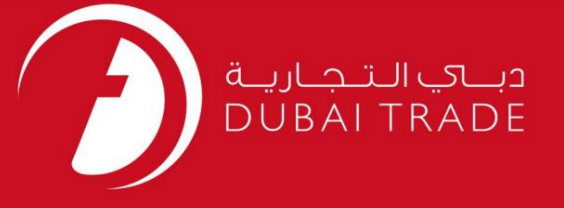

# خدمات الکترونیک جافزا دفترچه راهنمای کاربر <mark>مهر زدن پاسپورت گمشده</mark> RP

اطلاعات حق چاپ

حق چاپ 2009 ©توسط تجارت دبی. تمامی حقوق محفوظ است این سند و تمامی پیوست های ذکر شده در آن متعلق به تجارت دبی می باشد. این سند فقط باید توسط اشخاص مجاز توسط تجارت دبی به منظور انجام تعهدات خود تحت یک قرارداد خاص با تجارت دبی مورد استفاده قرار گیرد. کپی، چاپ، افشای غیرمجاز این سند به شخص ثالث و ارسال این سند به هر مقصد دیگر توسط هر رسانه ای، اقدامی غیرقانونی و موجب اقدامات قانونی مناسب می شود.

اعلان سند کنترل

این یک سن<mark>د کنترل شده است. دسترسی غیرمجاز، کپی کردن، تکثیر</mark> و استفاده برای هدفی غیر از آنچه که در نظر گرفته شده است، ممنوع است. این سند در رسانه های الکترونیکی نگهداری می شود. هر کپی سختی از آن کنترل نشده است و ممکن است آخرین نسخه نباشد. از آخرین نسخه موجود با DUBAI TRADEمطمئن شوید.

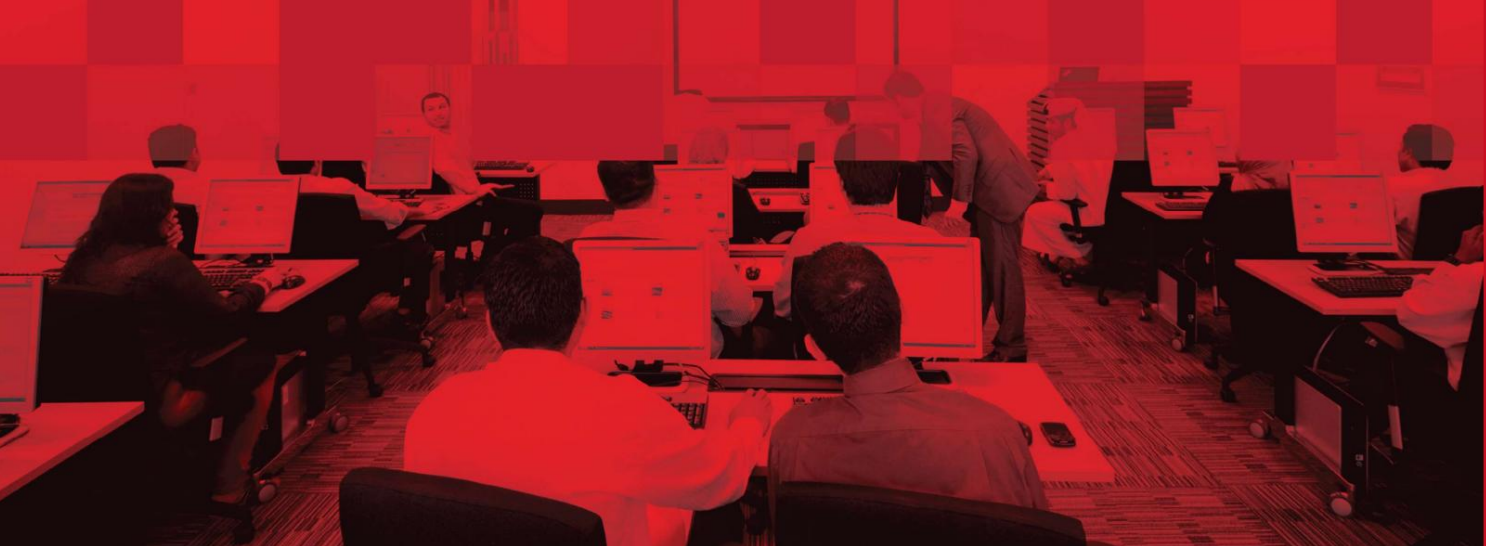

## جزئیات سند

## اطلاعات سند

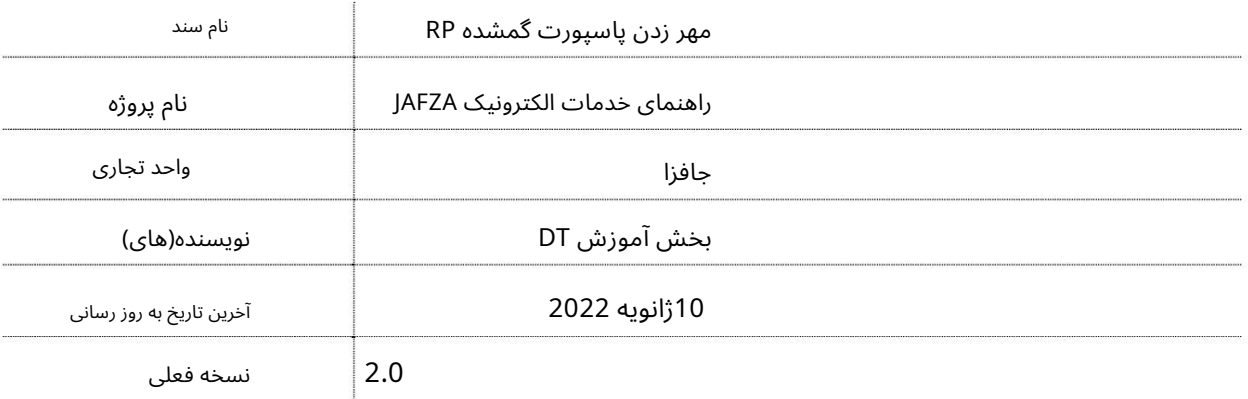

تاریخچه ویرایشهای

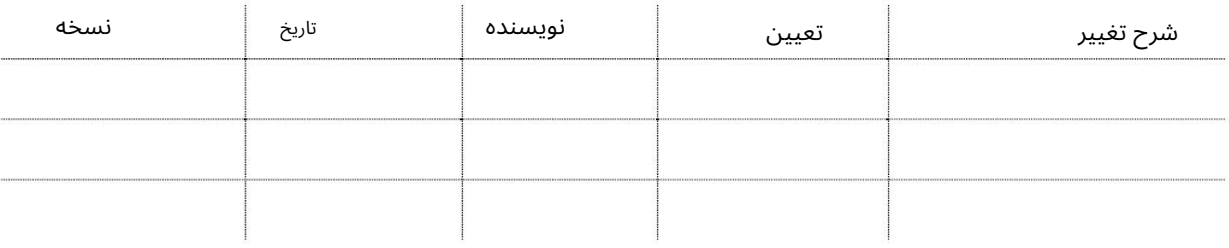

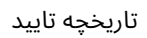

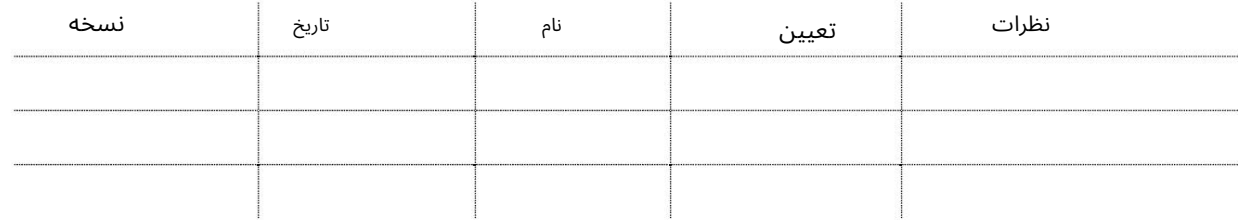

توزیع

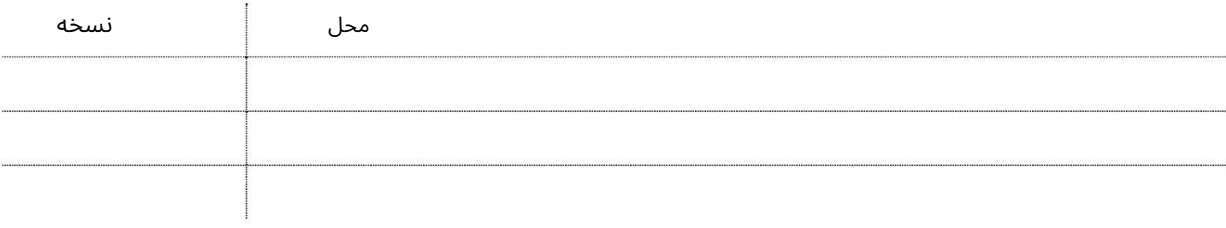

2

## مهر زدن پاسپورت گمشده RP

این سرویس برای مهر مجدد مجوز اقامت (RP)کارمندی است که تحت حمایت شرکت است و پاسپورت خود را گم کرده است. درخواست زیر باید پس از صدور گذرنامه جدید ایجاد شود.

جهت یابی:

.1ورود به دبی تجارت

.از منوی سمت چپ به Employee Servicesبروید

3.سپس تحت مجوز اقامت (RP)به RP Stamping Lost Passport - Approval بروید

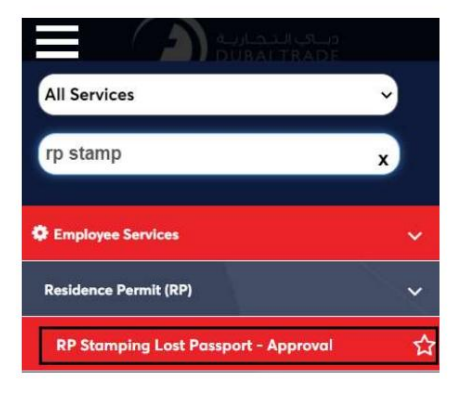

4.صفحه زیر نمایش داده می شود که در آن می توانید SRرا مشاهده یا جستجو کنید.

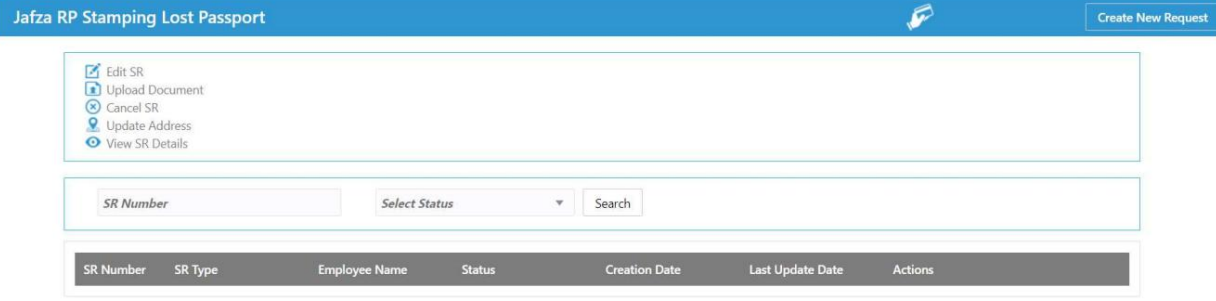

5.رو ی ایجاد درخواست جدید کلیک کنید

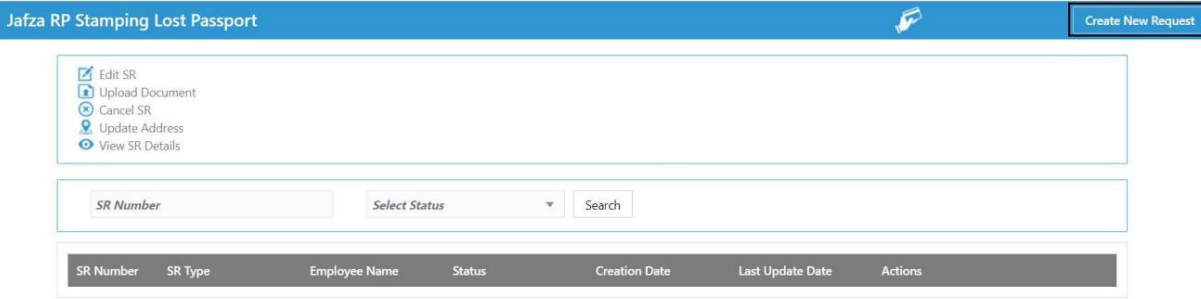

.6جزئیات را وارد کنید، Courier detailsو روی Save and Continueکلیک کنید

3

## مهر زدنپاسپور ت گمشده RP <sup>4</sup>

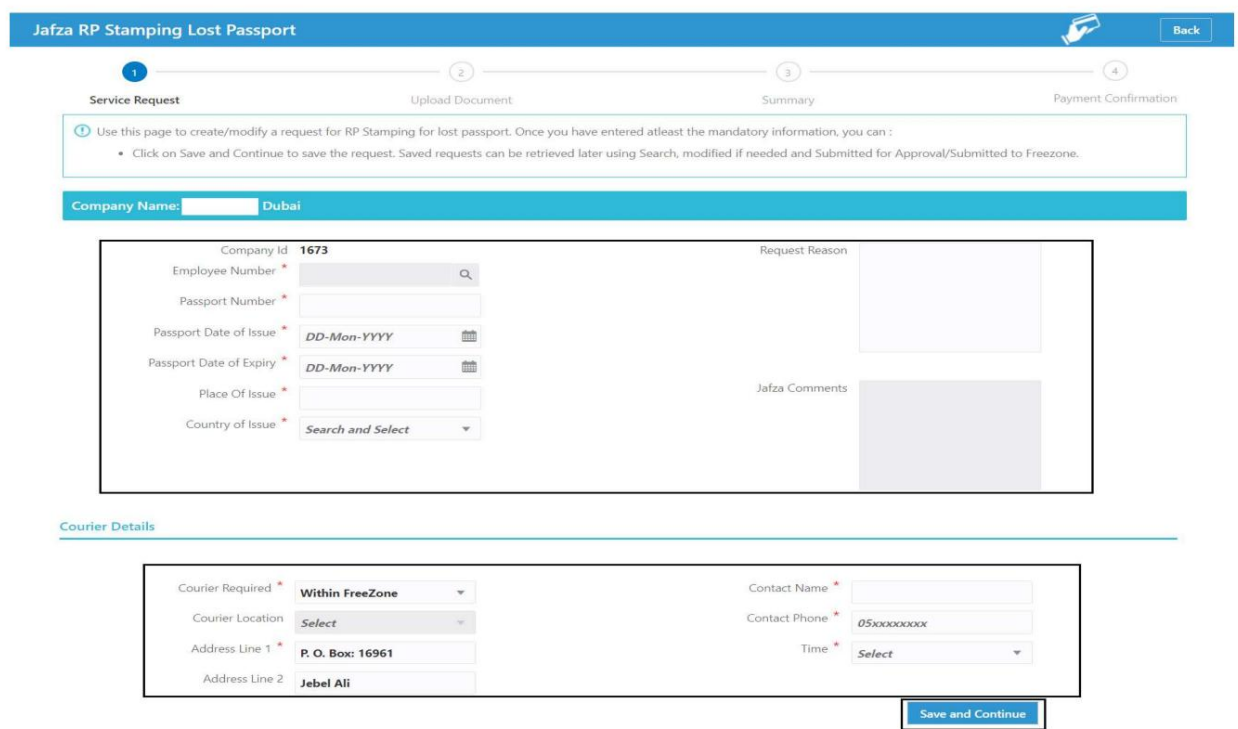

7.اسناد مورد نیاز را آپلود کنید و روی Continue and Reviewکلیک کنید

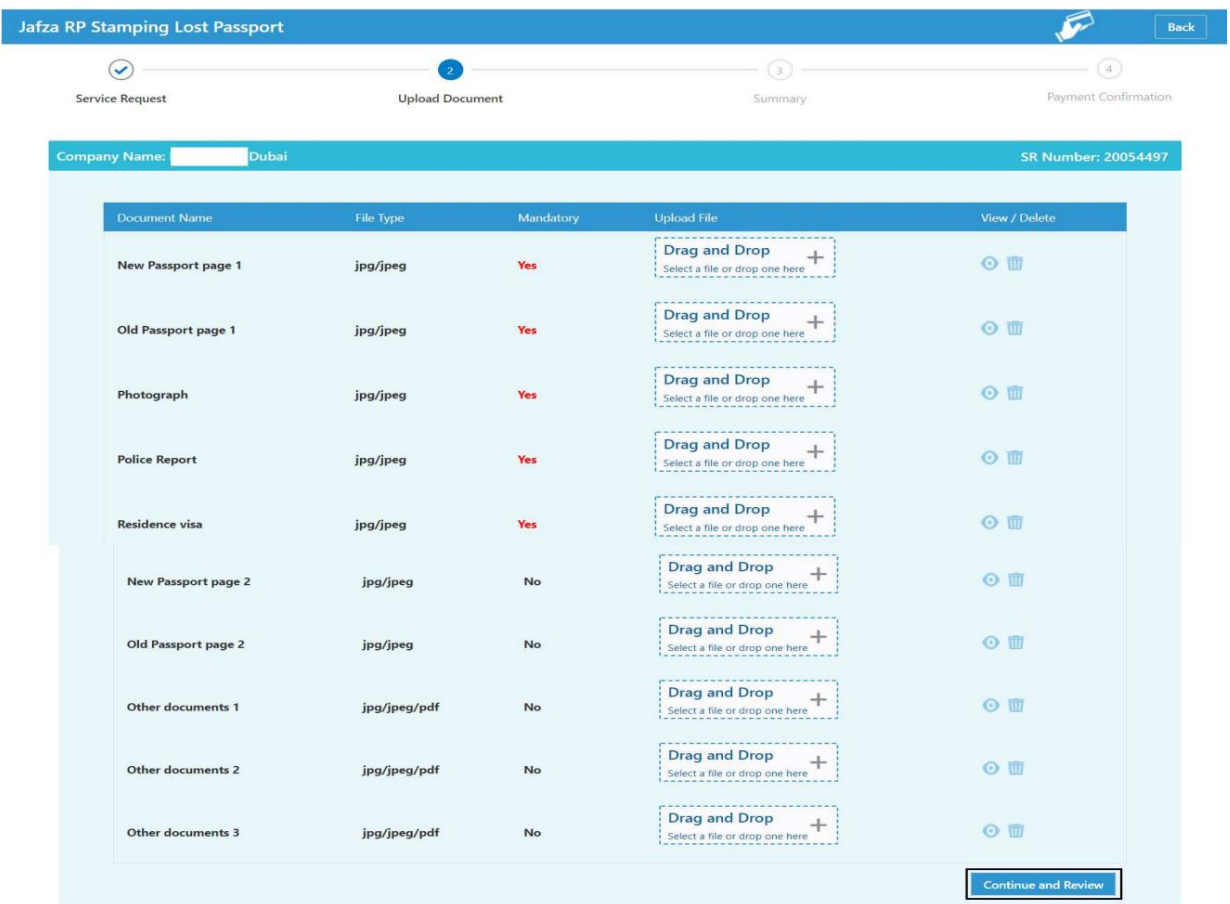

## مهر زدن پاسپورت گمشده RP

8.جزئیات را مرور کنید و روی Confirm and Continueکلیک کنید

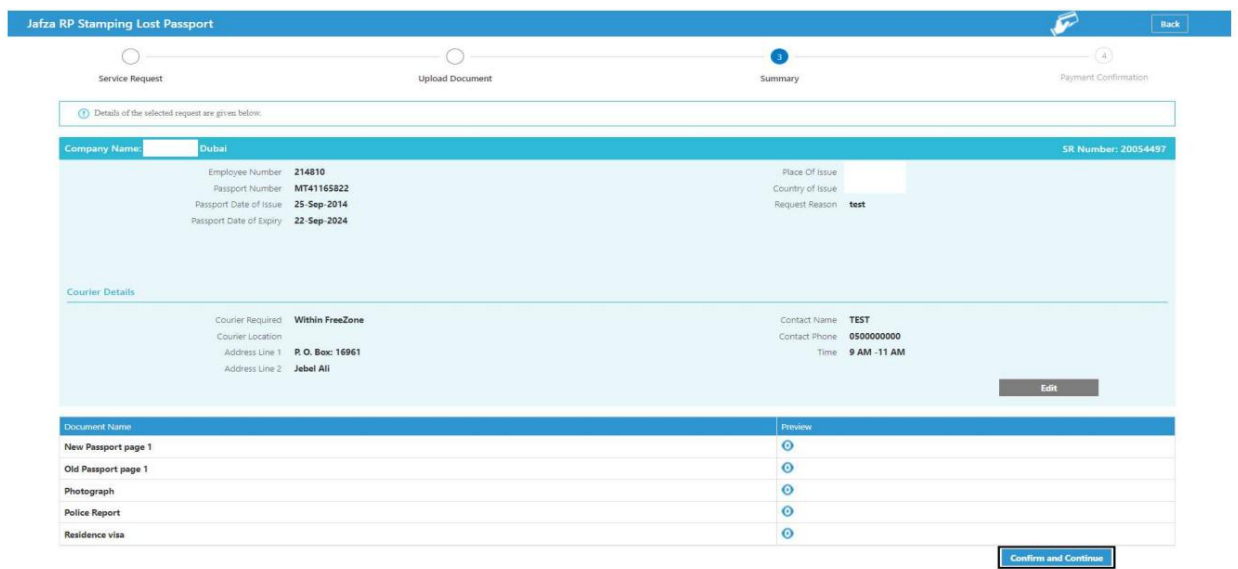

### 9.رو ی FreeZone to Submitکلیک کنید

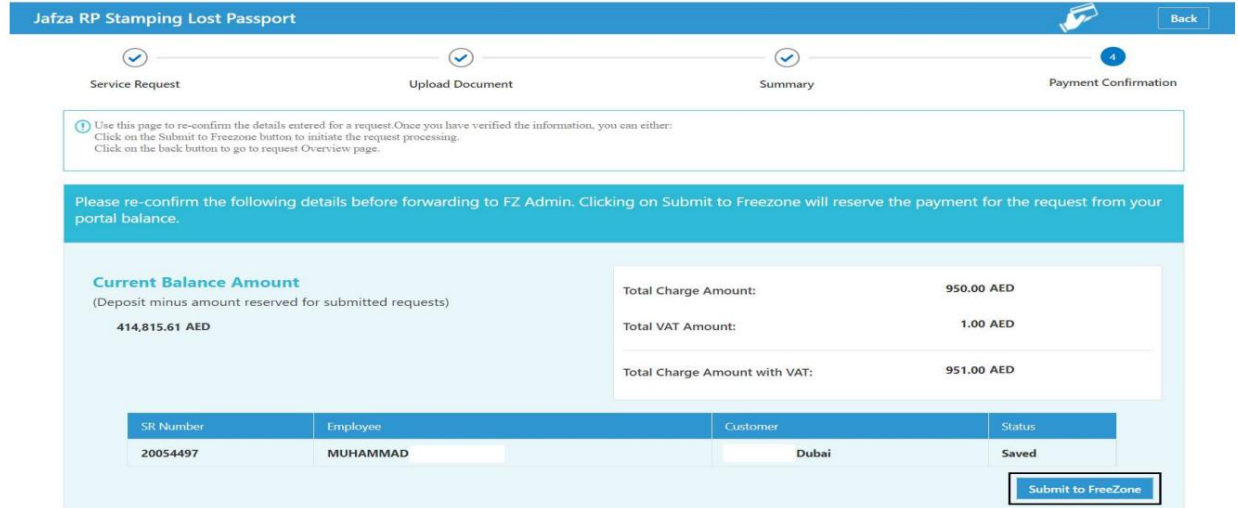

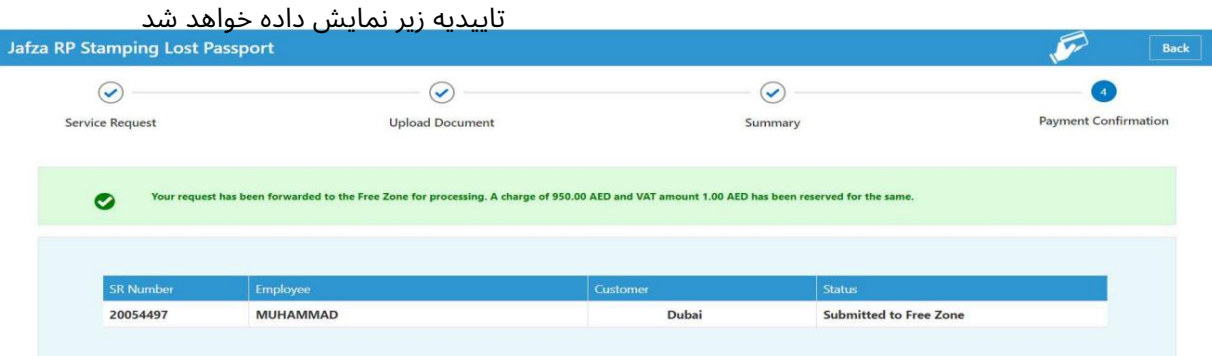

مهر زدن پاسپورت گمشده RP

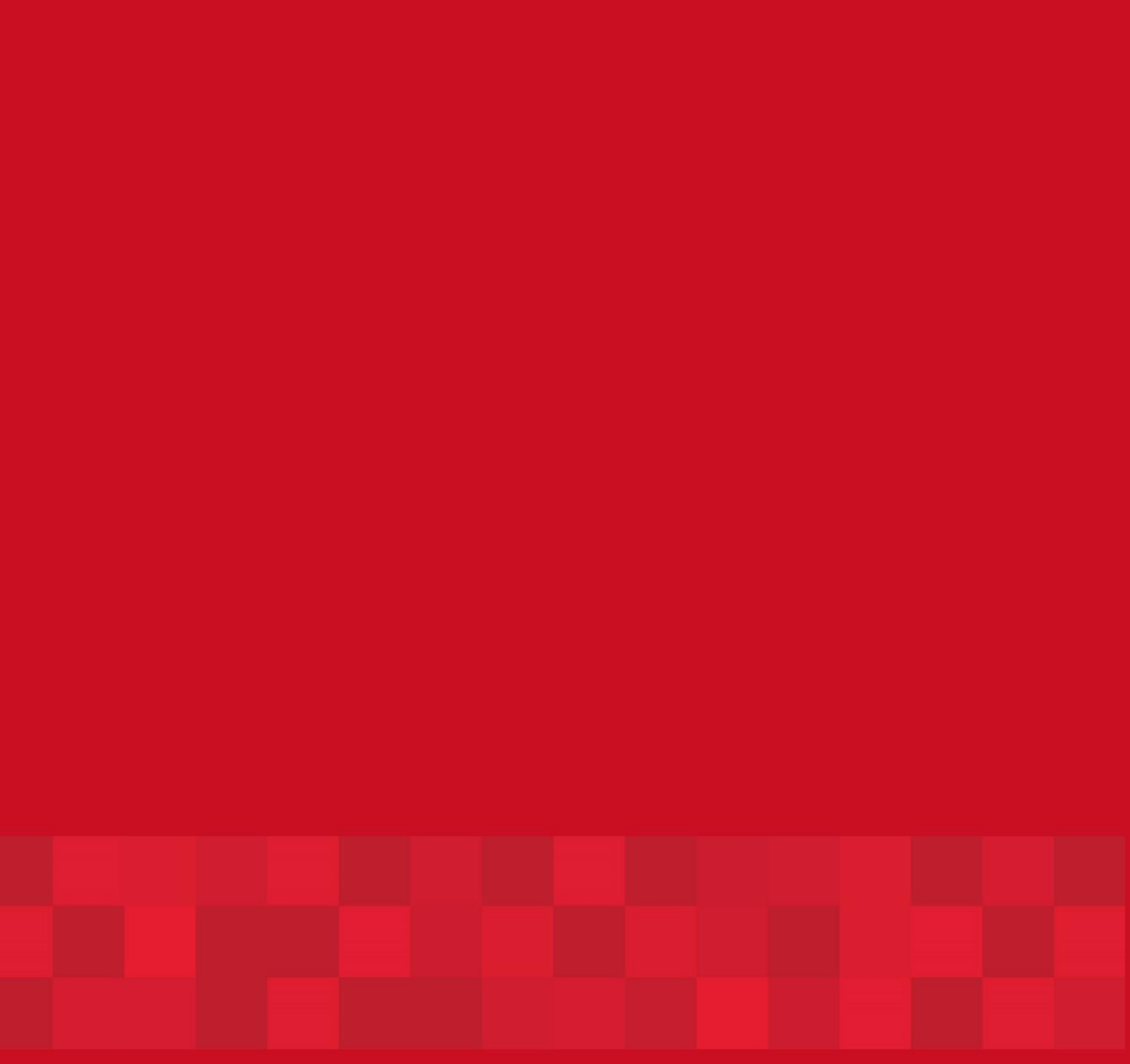

www.dubaitrade.ae